## Set Your Bill To Address

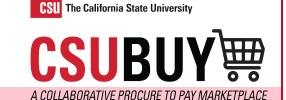

Learn how to set your bill to location for easy checkout.

## SET YOUR DEFAULT BILL TO ADDRESS FOR A FASTER CHECKOUT EXPERIENCE

Follow the steps below to set your bill to address:

- 1. Navigate to User > View My Profile > Default User Settings > Default Addresses > Bill To Tab.
- Click the Select Addresses for Profile Button.
- 3. Select your address your address from the dropdown.
- 4. Click Save.

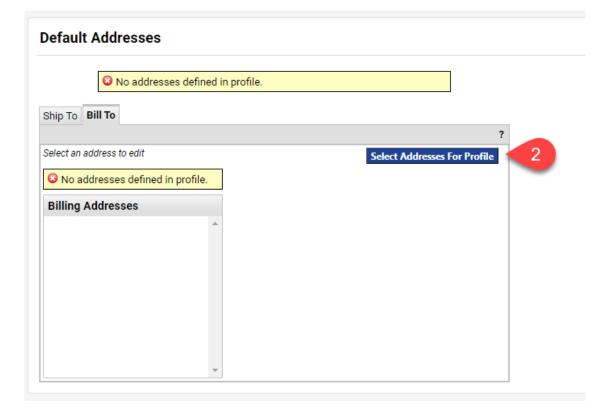

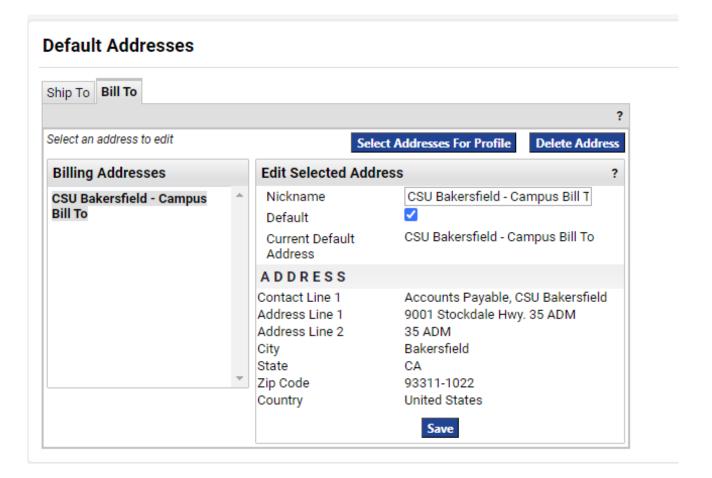